# Supervisor.sock 거부된 연결 오류 트러블슈팅 목차

```
소개
사전 요구 사항
요구 사항
사용되는 구성 요소
문제
문제 해결
근본 원인
솔루션
예상 결과
관련 정보
```
### 소개

이 문서에서는 Cisco WAE(WAN Automation Engine)에서 수퍼바이저의 문제를 해결하고 수정하는 방법에 대해 설명합니다.

### 사전 요구 사항

#### 요구 사항

이 문서에 대한 특정 요건이 없습니다.

#### 사용되는 구성 요소

이 문서는 특정 소프트웨어 및 하드웨어 버전으로 한정되지 않습니다.

이 문서의 정보는 특정 랩 환경의 디바이스를 토대로 작성되었습니다. 이 문서에 사용된 모든 디바 이스는 초기화된(기본) 컨피그레이션으로 시작되었습니다. 현재 네트워크가 작동 중인 경우 모든 명령의 잠재적인 영향을 미리 숙지하시기 바랍니다.

### 문제

WAE 7.3에서는 다음과 같은 문제가 발생합니다.

[wae@ds1waenod01 etc]\$ sudo systemctl status supervisord supervisord.service - Process Monitoring and Control Daemon Loaded: loaded (/usr/lib/systemd/system/supervisord.service; enabled; vendor preset: disabled) Active: failed (Result: exit-code) since Tue 2021-12-07 16:52:30 PST; 1 months 14 days ago Process: 23468 ExecStart=/usr/bin/supervisord -c /etc/supervisord.conf (code=exited, status=1/FAILURE)

Dec 07 16:52:30 ds1waenod01.tnt.lab supervisord[23468]: d.main()

Dec 07 16:52:30 ds1waenod01.tnt.lab supervisord[23468]: File "/usr/lib/python2.7/site-packages/supervisor/supervisord.py", line 70, in main Dec 07 16:52:30 ds1waenod01.tnt.lab supervisord[23468]: rlimit\_messages = self.options.set\_rlimits() Dec 07 16:52:30 ds1waenod01.tnt.lab supervisord[23468]: File "/usr/lib/python2.7/site-packages/supervisor/options.py", line 1316, in set\_rlimits Dec 07 16:52:30 ds1waenod01.tnt.lab supervisord[23468]: self.usage(msg % locals()) Dec 07 16:52:30 ds1waenod01.tnt.lab supervisord[23468]: KeyError: 'min' Dec 07 16:52:30 ds1waenod01.tnt.lab systemd[1]: supervisord.service: control process exited, code=exited status=1 Dec 07 16:52:30 ds1waenod01.tnt.lab systemd[1]: Failed to start Process Monitoring and Control Daemon. Dec 07 16:52:30 ds1waenod01.tnt.lab systemd[1]: Unit supervisord.service entered failed state. Dec 07 16:52:30 ds1waenod01.tnt.lab systemd[1]: supervisord.service failed. 이로 인해 수퍼바이저는 비활성 상태로 표시됩니다. 따라서 가동 중이 아닙니다.

[wae@ds1waenod01 root]\$ supervisorctl status unix:///opt/supervisor/run/supervisor.sock refused connection WAE 프로세스 재시작 및 서버 재부팅이 성공하지 못했습니다.

문제 해결

이 항목을 더 자세히 분류하려면 다음 세부 정보를 캡처합니다.

- 1. WAE 버전
- 2. OS 버전: cat /etc/redhat-release
- 3. 수퍼바이저 버전: rpm -qa supervisor
- 4. 파일 /etc/security/limits.conf

# 근본 원인

이는 supervisor 버전 3.2 이하에서 확인된 알려진 문제입니다. WAE 버전 7.3은 더 낮은 수퍼바이저 버전을 가질 수 있습니다. 자세한 내용은 관리자 [문제를 참조하십시오.](https://github.com/Supervisor/supervisor/issues/671)

# 솔루션

해결 방법은 WAE 버전을 업그레이드하고 이것이 불가능한 경우 수퍼바이저를 업그레이드하는 것 입니다. 그러나 업그레이드를 선택할 수 없는 경우에는 다음 해결 방법을 사용합니다.

Comment these parameters in /etc/supervisord.conf and then restart supervisor/wae.

;minfds=1000000 ; (min. avail startup file descriptors;default 1024) ;minprocs=257805 ; (min. avail process descriptors;default 200) systemctl restart supervisord.service supervisorctl restart wae:\*

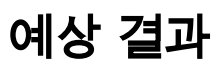

#### WAE 서비스가 예상대로 시작됩니다.

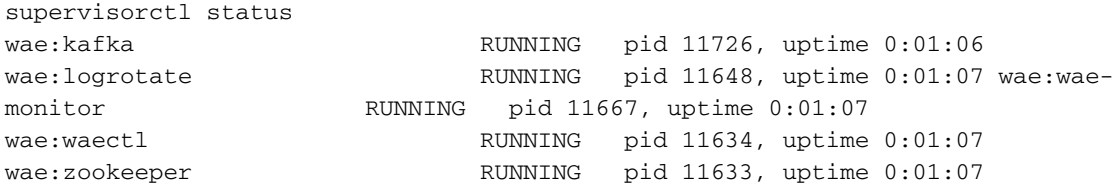

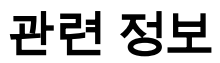

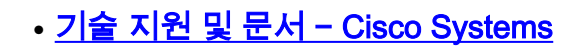

이 번역에 관하여

Cisco는 전 세계 사용자에게 다양한 언어로 지원 콘텐츠를 제공하기 위해 기계 번역 기술과 수작업 번역을 병행하여 이 문서를 번역했습니다. 아무리 품질이 높은 기계 번역이라도 전문 번역가의 번 역 결과물만큼 정확하지는 않습니다. Cisco Systems, Inc.는 이 같은 번역에 대해 어떠한 책임도 지지 않으며 항상 원본 영문 문서(링크 제공됨)를 참조할 것을 권장합니다.